## Anmeldung im Programm "Menuplan" mit Fremdlogin

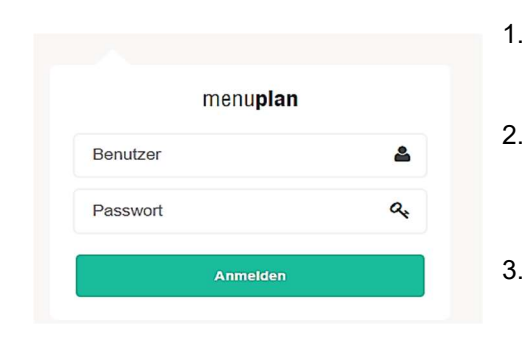

- 1. Geben Sie in Ihrem Browser folgende Adresse https://p30205-menubestellung.sbe.at ein.
- 2. Im folgenden Fenster geben Sie die Ihnen zugewiesenen Zugangsdaten ein und drücken Sie auf "Anmelden".
- 3. Klicken Sie auf die Schaltfläche "Client ansehen" um auf "Ihr Kind" zu kommen. Durch das Drücken auf den Namen kommen Sie in die Eingabemaske zur Bestellung.

## WICHTIG!!! Ihr Kind wird von uns an den von Ihnen bereits bei der Anmeldung bekannt gegebenen Tagen AUTOMATISCH angemeldet.

## Abmelden – kein Essensbezug

4. Teilen Sie uns bitte mit, wenn Ihr Kind kein Essen benötigt (Krankheit, etc.). Gesetzliche Feiertage werden automatisch vom System erkannt; eine Abmeldung ist an diesen Tag nicht notwendig.

Drücken sie die Schaltfläche "Abmelden" und bestätigen Sie die Abmeldung.

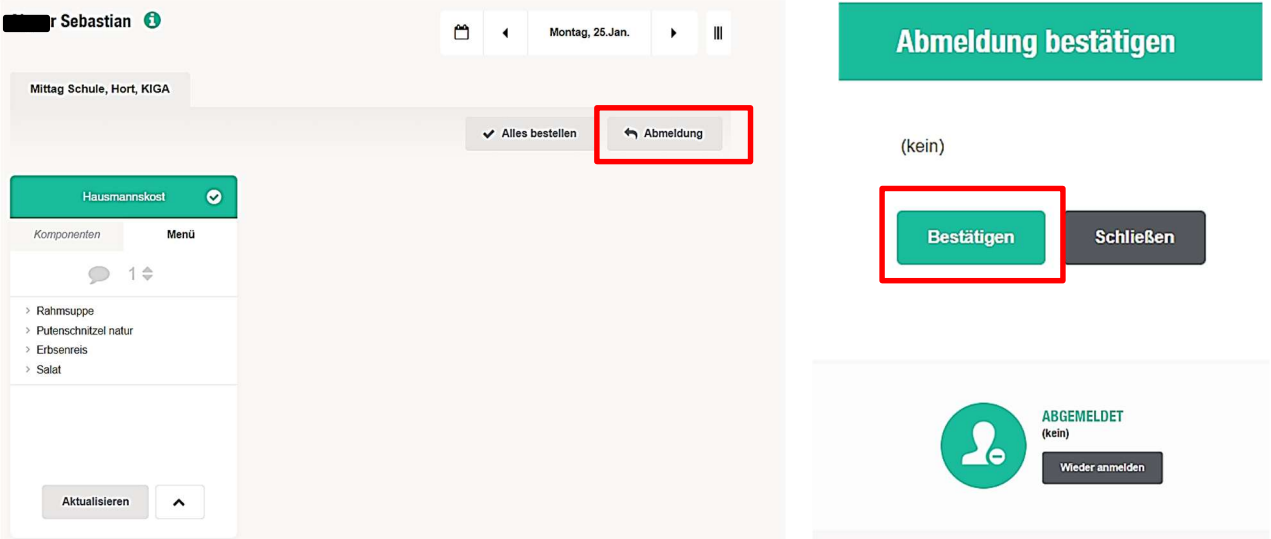

## Abmelden Bestellsystem – Bestellung beenden

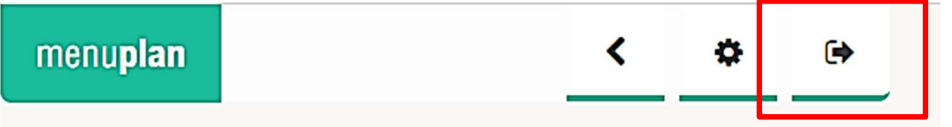

5. Melden sie sich vom Essens-Bestellsystem durch Drücken der "EXIT" Schaltfläche ab.